# Accessing TN HOPE GPA and Attempted Hours

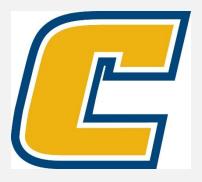

# Select the My Mocs Net portal from www.utc.edu

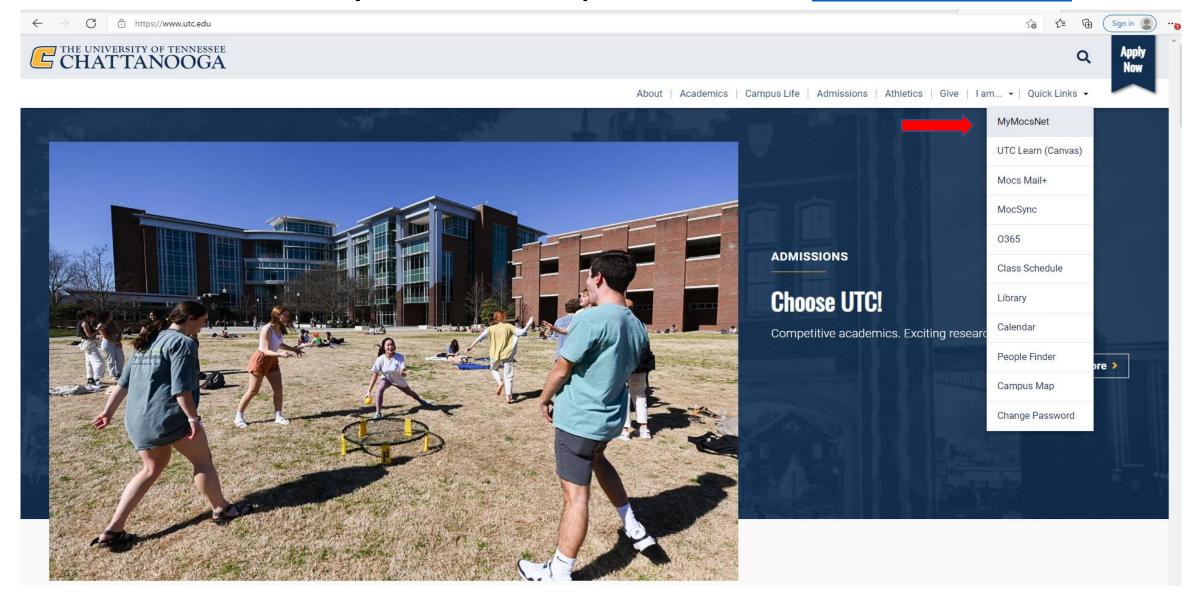

#### \*\*\*Important Notice for New Students\*\*\*

Your UTC ID will be provided in your Acceptance information from Admissions. Students can activate their Mocs Net account through <a href="UTC's Student Account Management">UTC's Student Account Management</a> page. Two-factor authentication through <a href="Duo Mobile">Duo Mobile</a> is required.

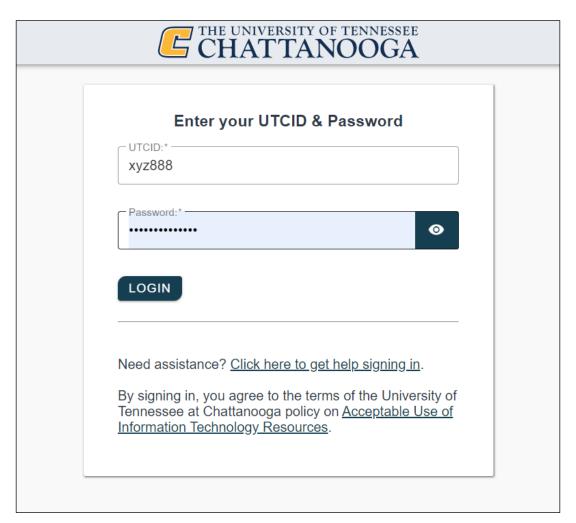

# Go to the Money Tab

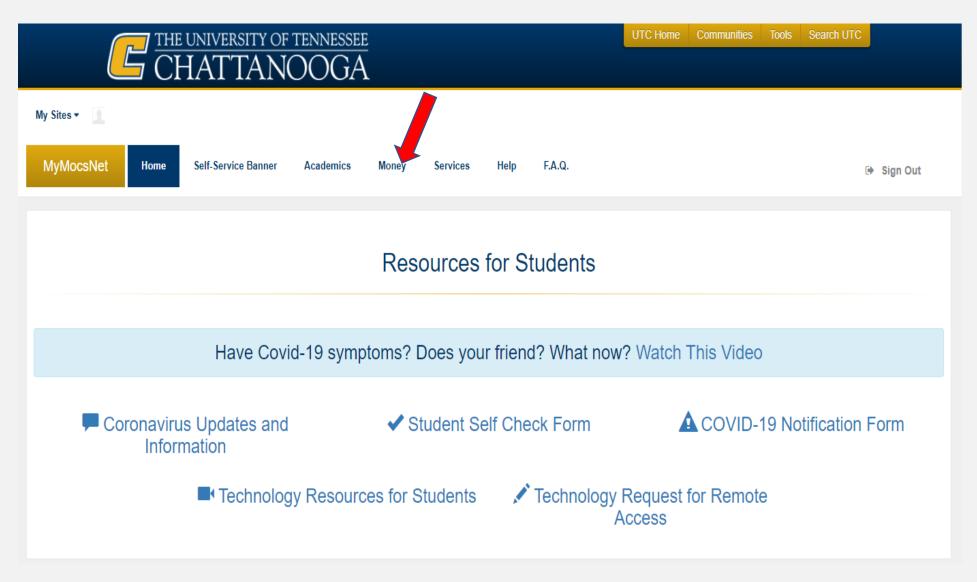

# Select the TN Education Lottery HOPE info link

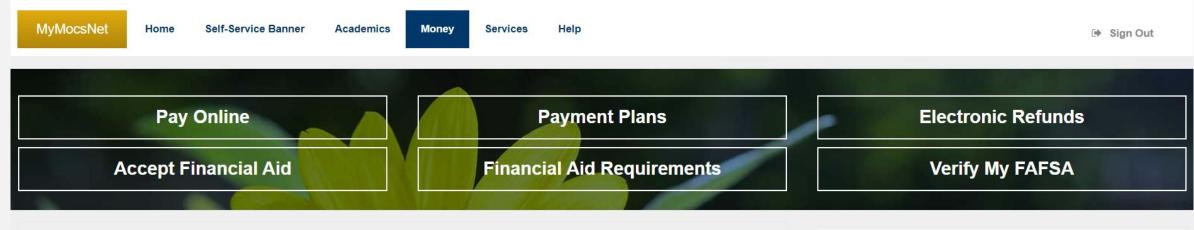

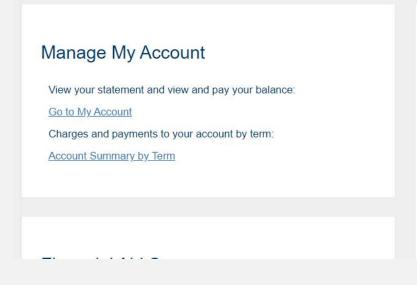

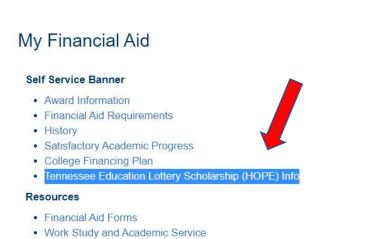

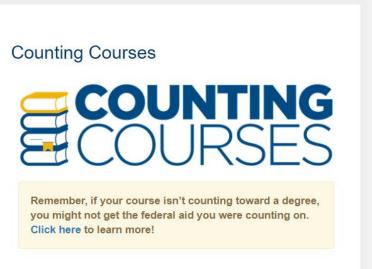

# Remember – <u>ALL</u> courses taken AFTER high school graduation count in the TN HOPE GPA & Attempted Hours.

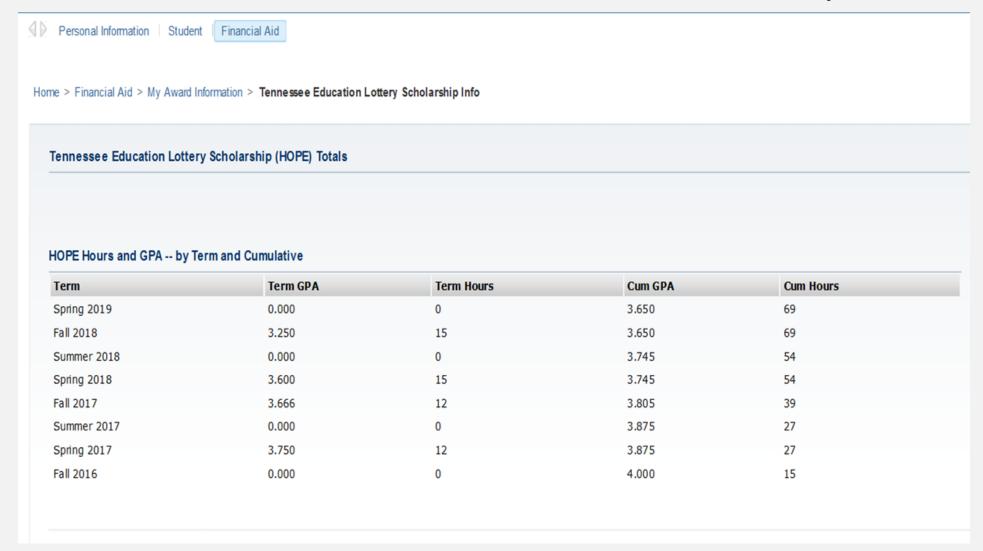

## Go Mocs!!!

#### Questions?

Do you have more questions about how Financial Aid works at UTC? Then check out the information provided on our home page, <a href="www.utc.edu/financial-aid">www.utc.edu/financial-aid</a>.

### Didn't find the answer you needed?

Submit a request through our Mocs One Center.